# **REPLACING A PEERLINK™ NETWORK WITH 2572-A / 2572-B ETHERNET**

This is an example of how 2572-A / 2572-B Ethernet Modules may be used share data among multiple PLC's using the IP Multicast feature. The purpose of this document is to provide a specific example of how the IP Multicast feature of the these modules can be used to emulate an existing Peerlink™ Network. In the remainder of this document, wherever we refer to 2572-A, it is understood to include 2572-B, unless specific exceptions for 2572-B are noted.

#### **Comparison of Peerlink™ and IP Multicast Operation**

In a Peerlink™ network, there is a limit of 16 stations that can participate.

## **In a Multicast session, there is no physical limit to the number of modules that can participate in a Multicast session.**

• In a Peerlink™ network, the maximum number of words that can be transferred is 16 words per station.

#### **In a Multicast session, the number of words that may be transferred is 1 - 256 words per module.**

• In a Peerlink™ network, a block of V memory must be reserved in each PLC that is equal to 16 times the highest module address participating in the session. Each module has a 16 work block of the reserved memory, based on the module's assigned address, which it writes to all other modules. Even if less than 16 words are configured to be transferred, zeros will be written to the remaining 16 word block from each module.

**In a Multicast session, the source (beginning location of V memory in local PLC to write), number of words (number of words to write), and destination (beginning V memory location in remote PLCs to write the data) are defined in the Producers. This gives greater flexibility in determining the source data, the number of words that get written, and the destination that the data gets written to in the consumers in the Multicast session.**

• In a Peerlink™ network, the Active Monitor is responsible for initiating all network communications. It must poll each station on the network which responds by broadcasting its message on the network.

**In a Multicast session, each station broadcasts its message asynchronously at the configured production intervals. This eliminates the need for each station to be polled to broadcast its data.**

## **CAMP Multicast Operation Overview**

2572-A modules, with Firmware version 2.00 and above, provide support for IP Mulitcast. Using multicast, you can write data to multiple modules using one command. This reduces network loading and simplifies the client logic.

The TCP/IP protocol reserves a block of IP addresses (224.0.0.3 through 239.255.255.255) for multicast use. 2572-A modules can be configured to accept packets with one of these addresses. When a packet with the specified address is received, the message is passed to the CAMP server, which processes the command. Unlike the typical unicast address, multiple modules can have the same multicast address; thus, a single packet can be used to update multiple modules. Modules that are not configured with a multicast address or that use a different multicast address do not process the message. This allows you to create a group of modules that will participate in a specific multicast session.

You can configure a 2572-A to receive on a multicast address using the same methods used to establish the other TCP/IP network parameters.

- 1. If you are using the PLC Start method, the multicast address can be specified in the Start Network Server command block.
- 2. If you are starting the module using IP parameters stored in EEPROM, you can use the Web Server interface to enter the multicast address.
- 3. If you are using DHCP, you can add the multicast address to the parameters that are provided by the DHCP server.

## **Application Overview**

An existing system consisting of 4 PLCs are sharing 16 words of data each over a Peerlink™ network. The PLC systems are being moved onto Ethernet using a 2572-A in each PLC system. The intention is to move the data sharing responsibilities away from the Peerlink™ network and onto the Ethernet network with the least amount of impact to existing programs.

## **Assumptions**

- There are four PLC systems which will be referred to as PLC #1, PLC #2, PLC #3, and PLC #4.
- Each of the PLCs has a 2572-A installed with each logged into the PLC IO configuration starting at WX1.
- There is no Router on the network.
- The same V locations will be used in all PLCs for the command blocks so that the same programming can be used with only minimal changes.
- The IP addresses for the 2572-A modules will be as follows:
	- PLC #1 192.168.1.1 PLC #2 – 192.168.1.2
	- PLC #3 192.168.1.3
	- PLC #4 192.168.1.4
- The IP Multicast address configured for all the 2572-A modules will be 225.1.1.1.
- The network configuration for the 2572-A modules is being loaded from PLC logic.
- In the existing Peerlink™ system, data is being transferred between the four PLCs as follows:

PLC #1 writes its data to V2001 through V2016 in PLC #2, #3, and #4 PLC #2 writes its data to V2017 through V2032 in PLC #1, #3, and #4 PLC #3 writes its data to V2033 through V2048 in PLC #1, #2, and #4 PLC #4 writes its data to V2049 through V2064 in PLC #1, #2, and #3

# **Configuring the 2572-A Module**

Before the 2572-A can communicate on a TCP/IP network, you must establish the network parameters. These include an *IP Address* and *Subnet Mask* for the module, a *TCP/UDP port number* for the PLC Network Server function, and an **IP Multicast Address** if it is going to participate in a Multicast session, and, if your network contains a router, the IP Address of the *Default Router*. See *Appendix D of the CTI 2572-A Ethernet Module Installation and Operation Guide* for a complete description of TCP/IP address nomenclature.

There are two methods for establishing the network parameters. One method allows you to load the information directly from data stored in EEPROM on the 2572-A. The second method, which is described in this application note, allows you to use the PLC program to set the IP address and other network parameters. When you use PLC logic to set the network parameters, you can ensure that the IP address is directly associated with the PLC and not the module.

The 2572-A uses the PLC V memory to store command information and the module **WX/WY** words to control execution of the commands. If you are not familiar with this interface, please refer to *Appendix C of the CTI 2572-A Ethernet Module Installation and Operation Guide.* **2572-A Dip Switch Settings for PLC Start**

To start the network server from PLC logic, the 2572-A module Network Startup dipswitch must be set for PLC Start mode (OFF position). The Network Startup Option is selected by switch #4 on S1.

# **NOTE: S1 is a 12 position dip switch on the 2572-A.**

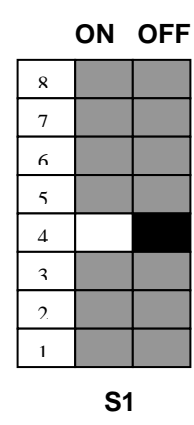

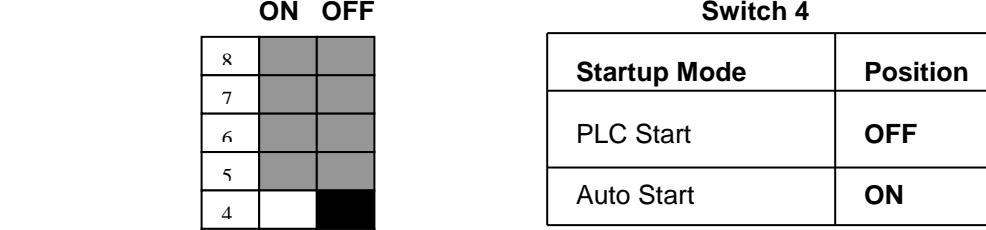

## *Checking PLC Login*

The 2572-A module must be logged into the PLC I/O configuration and given a starting address. The 2572-A logs in as a Special Function module with 2 **WX** and 6 **WY** words. To configure the PLC I/O, refer to your Simatic® 505 programming application software manual. In the example below, the 2572-A module is installed into slot 1 on I/O base 0 and will be logged in starting at address 1. The starting I/O address assignment can be any WX address on an 8 point boundary, e.g. WX9, WX17, etc. Ensure that the starting I/O address selected does not conflict with any previously configured Word I/O or the module will not work correctly. The module words are offset from the starting address. For example, if you select WX9 as the I/O address, the words used by the module will be WX9, WX10, WY11, WY12, WY13, WY14, WY15, and WY16. The starting I/O address will affect the ladder logic programming shown later in this example.

I/O MODULE DEFINITION FOR CHANNEL. . . 1 BASE . . . . . . . . . . . .00

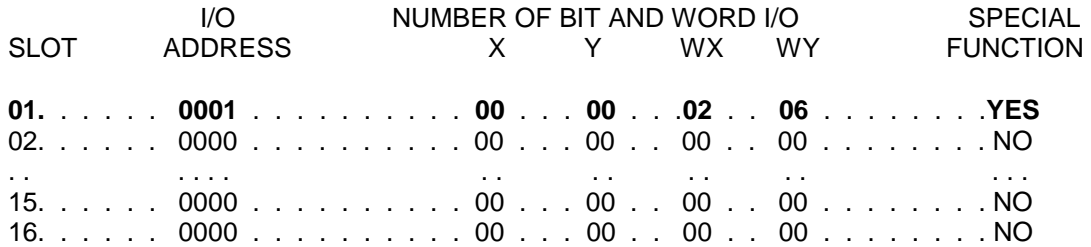

After you read the I/O base, if the number of WX and WY words are the same as those shown in the example above and Special Function  $=$  YES, then the PLC can recognize the module. Change the address as required by your application and save the result. If the line is blank or

# *NOTE: If you do not log the module in correctly, it will not function properly.*

erroneous, re-check the module to ensure that it is firmly seated in the I/O base slot. Generate the PLC I/O configuration chart again by reading the I/O base. **Start Network Server Command Block**

The *Start Network Server* command is used when you want to establish the network parameters using PLC logic. The *command block* is any unused block of 16 contiguous V memory locations within the PLC memory in which the user enters information needed for command execution and network parameters to be loaded to the module. You must use programming software or programming techniques to load the data into the command block in V memory.

Following is an example of a Start Network Server command block. A **bold** entry is a required value. A non-bold entry is a *recommended* value, or a value specific to your application. Values for the command block entries are shown in both hexadecimal and decimal (integer) format. Values can be entered into V memory in either format. In this example, the IP address being assigned to the 2572-A module is 192.168.1.1. This is determined by the values entered into V106 and V107.

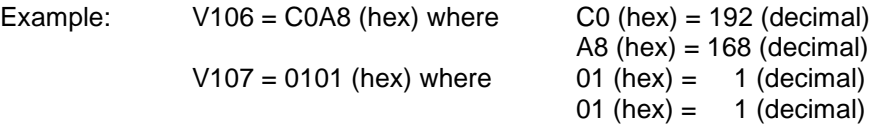

If the network had a router, the router IP address would be entered into V109 and V110 in the same way. The IP Multicast address is entered in V114 and V115.

A Subnet Mask may also be entered into V112 and V113 if your application requires a specific subnet mask. If you enter zeros in V112 and V113, the subnet mask will default to the standard for the IP address class.

Refer to the *CTI 2572-A Ethernet Module Installation and Operation Guide, Section 4.2* for a complete description of the command block entries.

*Note: The command block shown here loads the IP address for PLC #1. For PLCs 2, 3, and 4, only the values in offsets 6 and 7 would change to load that modules specific IP address.*

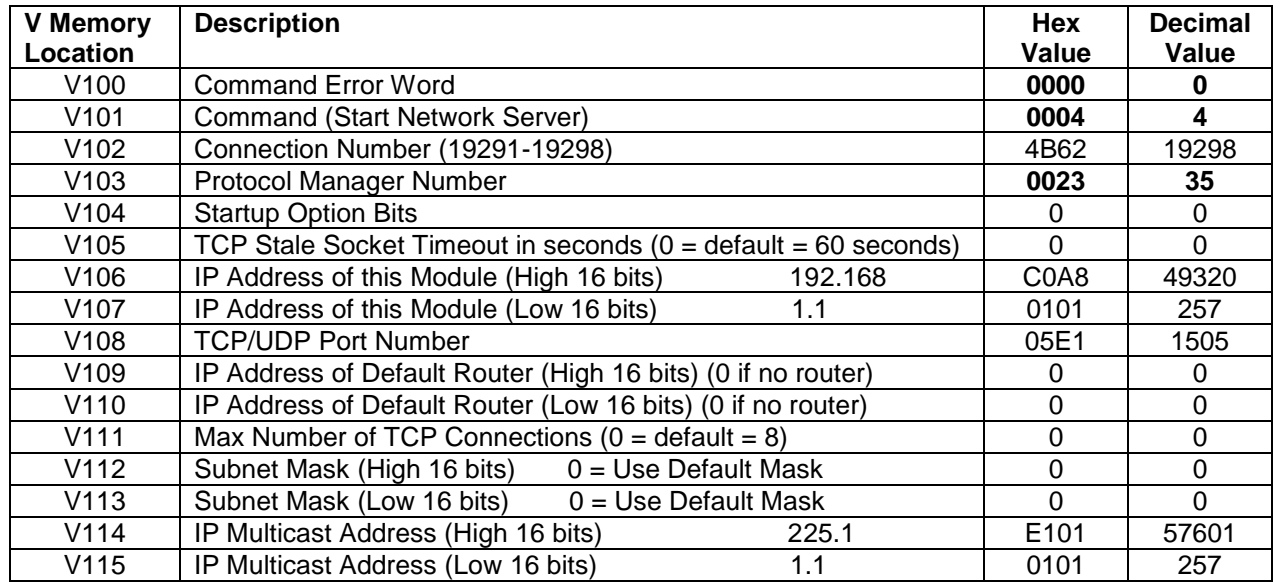

**IMPORTANT NOTE WHEN USING 2572-B:** If you are using 2572-B, and you do not have a Default Router, you cannot use zero values for the Default Router. For the default router, you must specify an address which is within the same network as the 2572-B, although it is not necessary that it be an actual live address.

# *NOTE:*

## *If parameter changes are made to the Start Network Server Command Block, the 2572-A module must be reset before the changes will take effect.*

After the network server has been started you need to do the following to send a multicast message:

- 1. Execute a Create Socket command using a multicast address.
- 2. Use the Unacknowledged Write command to send a multicast message containing the data you wish to write.

#### **Create Socket Command**

#### **Refer to** *Chapter 5. Camp Client Commands* **of the** *2572-A Installation and Operation Guide* **for detailed descriptions of the command block entries.**

The Create Socket command provides a means for your PLC logic to refer to another network node when sending messages. You must complete the Create Socket command before you send messages to another node on the network.

For IP Multicast, UDP must be specified as the Type of Service. The 2572-A saves the Multicast address and port number as the default remote socket. The IP Multicast address is specified in offsets 6 and 7 of the Create Socket command block. Once the Create Socket command completes successfully, your logic can use the Connection Number to refer to the remote socket.

## **CREATE SOCKET COMMAND BLOCK**

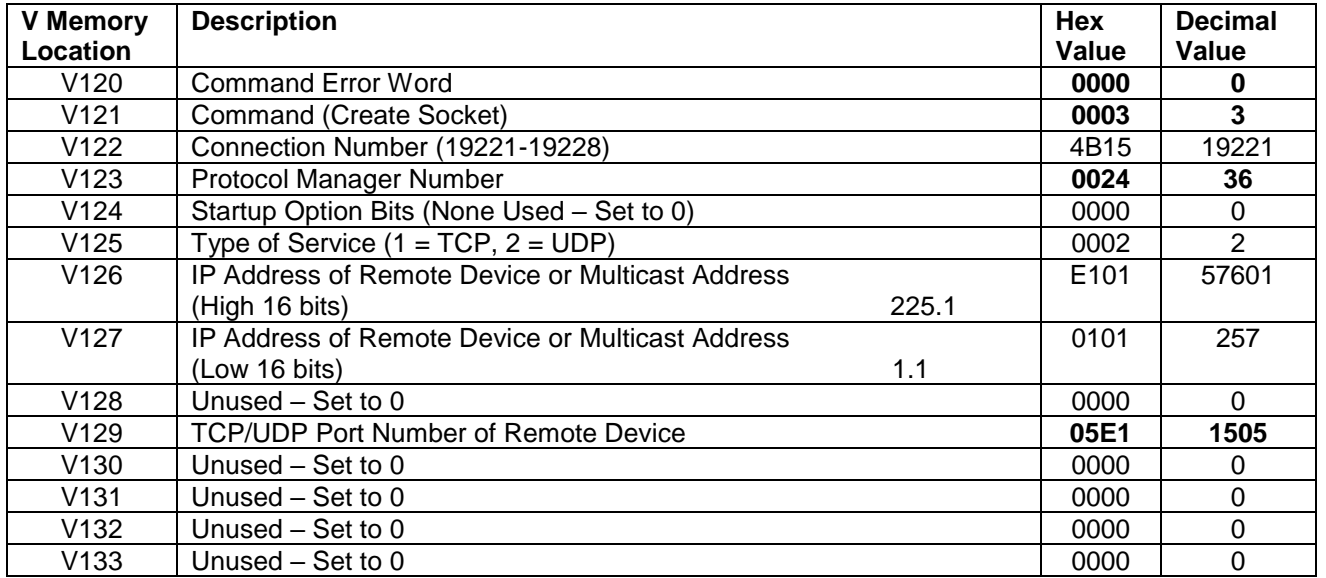

*Note: This command block will be the same for PLCs 1, 2, 3, and 4.*

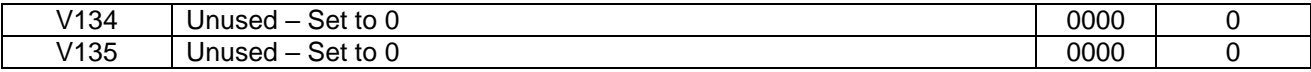

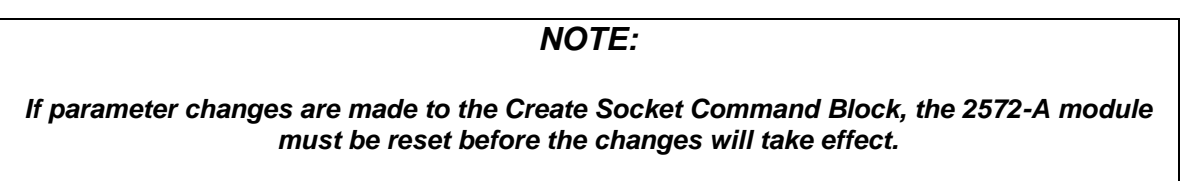

#### **Unacknowledged Write Command**

This command is designed to be used with multicast addresses, where one message can be used to update multiple modules. Like the standard write command, this command reads the contents of a designated area of V memory in the local PLC and writes the values to a specified area of memory in another PLC. However, because multiple modules could receive this message, CAMP servers that receive this command do not reply and the client does not verify that the message was received by any server.

## **Refer to** *Chapter 5. Camp Client Commands* **of the** *2572-A Installation and Operation Guide* **for detailed descriptions of the command block entries.**

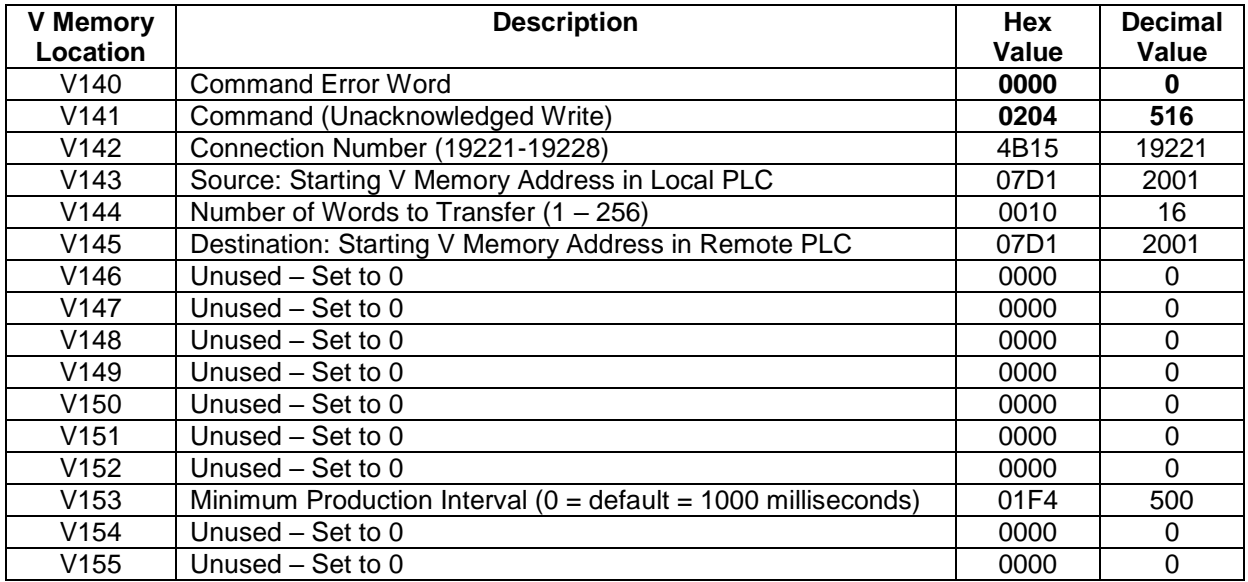

#### **Unacknowledged Write Command Block**

Note that offset 3 (V143) determines the starting V location of the write block in the local PLC. Offset 4 (V144) determines the number of words to be written. Offset 5 (V145) determines where this block of data gets written to in the remote PLC.

In this example, all the 2572-As will be "Producers" and must have similar command blocks and ladder programming in the PLCs. In a session where only one 2572-A writes to multiple other 2572-As, only the one *producing* the data would need the command blocks and PLC programming. The 2572-As that are only *consuming* the data would only need to be started as a network server and have a Multicast address configured. For this application, the same basic program and ladder logic must reside in all the PLCs. Only minimal changes to the command

blocks will be required. For instance, only the source and destinations would need to change for the different PLCs as follows:

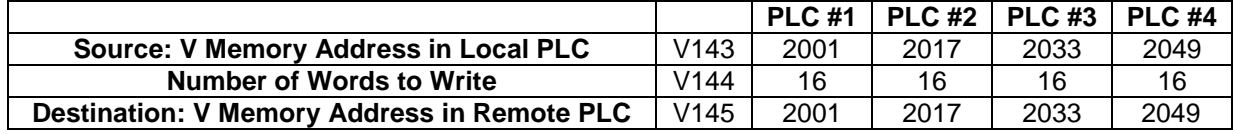

**NOTE:**

*If parameter changes are made to the Unacknowledged Write command and un-coupled mode triggering is used, the command must be disabled and then re-enabled or the module must be reset for the changes to take effect.*

Also note that offset 13 (V153) specifies the "Minimum Production Interval". This value is specified in *milliseconds*. As long as the Command Trigger for the Unacknowledged Write command is ON, the data will be broadcast at the time interval specified here. For this example, we have specified the broadcast interval to be 0.5 seconds (500 milliseconds). The minimum time interval that can be specified is 50 milliseconds. The maximum interval that can be specified is 10000 milliseconds (10 seconds). If no production interval is specified (entry is 0) then the default production interval will be 1000 milliseconds (1 second).

*Note:*

*If a production interval value of less than 50 or greater than 10000 is specified, the command will error and an error code of 698 (decimal) "Minimum Production Interval Out of Range" will be written to offset 0 (V140) of the command block. Also note that, depending on the PLC scan time, the actual interval may be greater than the interval specified. It requires two scans to process the command. If the Minimum Production Interval value is greater than two scan times, you must add one scan time to the interval specified.*

# **LADDER LOGIC PROGRAMMING**

The 2572-A modules log into the PLC as 2 WX inputs and 6WY outputs. The PLC controls the module by placing values in specific WY words. The PLC obtains status information from the module via the WX words. Areas of V memory called Command Blocks are used to store command information.

The figure below illustrates the 2572-A PLC Command Interface. The control structures consist of the module WX/WY words and the Command Blocks. Words WY5 – WY8 contain the V memory addresses of the command blocks. Using this command interface, the PLC can initiate up to four commands at one time. The status and control bits for the four commands are located in WX2 and WY4, respectively.

**Refer to "***Appendix C. PLC COMMAND INTERFACE***" in the** *2572-A Installation and Operation Guide* **for a detailed description of the Command Interface.**

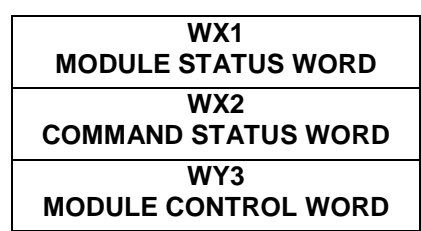

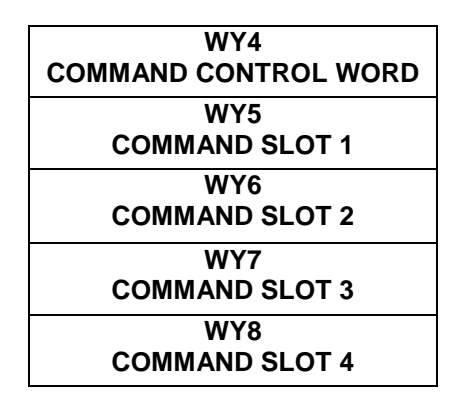

#### *NOTE:*

*The ladder example provided here is the minimum logic required to start the network server, create a UDP socket for multicast, and to execute the multicast Unacknowledged Write command. If the Auto Start option (start from EEPROM) is used, Network1 is not required.*

For simplicity of the PLC logic, three of the four available command slots of the 2572-A will be used. Command Slot 1 will be used to start the network server. Command Slot 2 will be used to create the socket for Multicast. Command Slot 3 will be used to execute the Unacknowledged Write command. **Note that the Start Network Server and Create Socket command error words are loaded to 0 each time the commands execute. This is done to clear out any previous error codes that may have been written into these words.**

#### **Network 1**

This rung loads and executes the Start Network Server command who's starting V memory address is at V100. This is triggered by a low to high transition of the status bit WX1.3. This bit is set ON by the 2572-A on startup to signal that network configuration is required. Once the network server has been started successfully, the module then sets this bit OFF.

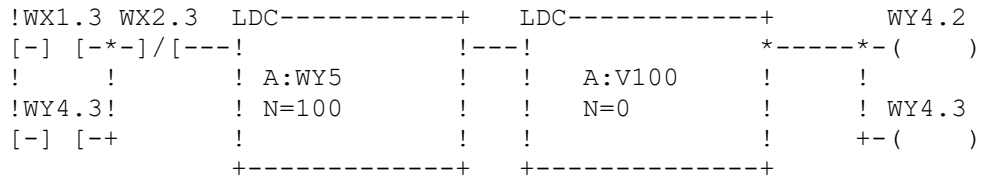

#### **Network 2**

This rung loads and executes the Create Socket command who's starting V memory address is at V120. This is triggered by a low to high transition of status bit WX1.1. The 2572-A modules sets this bit to ON after startup diagnostics are successful and the Network Server has been successfully started. The bit remains ON as long as the module is good so a one-shot is used to prevent multiple triggering of the Create Socket Command. The create socket command only needs to execute once after the network server has started.

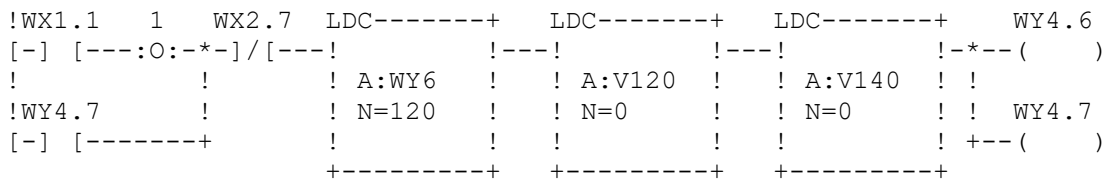

#### **Network 3**

This rung loads and executes the Unacknowledged Write command who's starting V memory address is at V140. This rung executes as long as WX1.1 is ON. We are using "un-coupled mode" command triggering so the command will execute as long as WY4.11 is ON and continue to broadcast data at the time interval specified in the Unacknowledged Write command block. **The command will continue to execute even if the PLC is placed in Program Mode. If additional control is needed, a contact may be placed in series with WX1.1 to provide a means for enabling and disabling the command.**

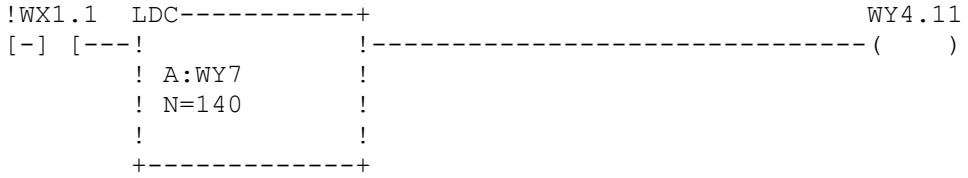

#### **Troubleshooting Tips**

## **NETWORK SERVER STARTUP PROBLEMS**

Before the Network Server is started, the **MS** (Module Status) indicator will blink Green at a rate of about once per second. The **NS** (Network Status) indicator will be **OFF**. After the Network Server is successfully started, the **MS** and **NS** indicators will be solid Green. If the indicators do not show the correct status you can use the following troubleshooting techniques to determine the cause. Also, refer to **Chapter 8** of the *CTI 2572-A Ethernet Module Installation and Operation Guide* for general troubleshooting aids.

## **STATUS WORDS**

WX1 is the Module Status Word. This word is used to communicate the overall status of the module. The module uses the following bit structure:

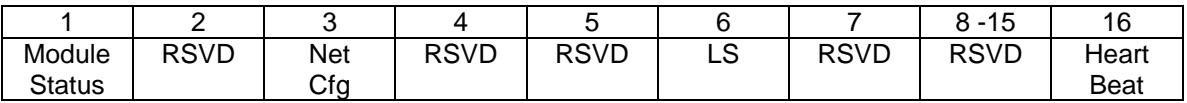

## **Bit 1 – MOD STATUS –** *Module Status*

This bit is set to 1 when the module diagnostics are OK *and* the network server has started.

#### **Bit 2 – RSVD –** *Reserved*

This bit is reserved for future use.

#### **Bit 3 – NET CFG –** *Network Configuration Required*

This bit is set ON by the module application code to indicate that the network CAMP server has not been started. The primary use of this bit is to condition PLC ladder logic to trigger the Start Network Server command. When the PLC Start option is selected, this bit is set to a value of 1 at startup. When the CAMP network server has started successfully, this bit is set to a value of 0.

#### **Bits 4 and 5 – RSVD –** *Reserved*

These bits are reserved for future use.

**Bit 6 – LS –** *Link Status*

This bit indicates status of the Ethernet link. It is set to a value of 1 when the port is connected to a functioning Ethernet hub or switch. Otherwise, it is set to a value of 0.

#### **Bits 7 through 15 – RSVD –** *Reserved*

These bits are reserved for future use.

#### **Bit 16 – HEARTBEAT**

The module toggles this bit between 1 and 0 approximately once per second. It is used as an indication that the module software is functioning.

#### **MODULE STATUS WORD TROUBLESHOOTING MATRIX**

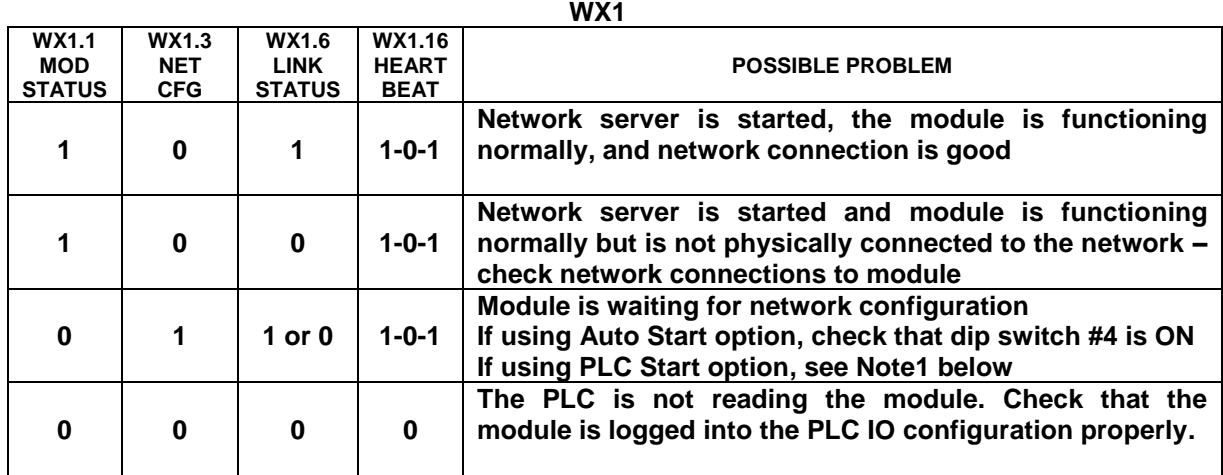

**Note 1**

**If you are using PLC Start to load the network parameters and the module is not starting properly, check the following things:**

- *1.* **Look at the Command Error Word of the Start Network Server command. If there is an error code written there, look up the code in the error code listing in the** *2572-A Installation and Operation Guide.* **Generally, the problem is an incorrect data entry in the Start Network Server command block. If so, correct the command block and reset the 2572-A module.**
- *2.* **If no error code has been written to the Command Error Word, see the Command Status Word troubleshooting matrix.**

WX2 is the Command Status Word. The module sets bits in this word to communicate command status to the PLC. The status bits in this word are directly associated with the corresponding command control bits in the Command Control Word (WY4) and the Command Slots (WY5 – WY8). The bit structures for these words are as follows:

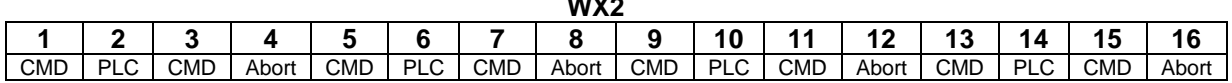

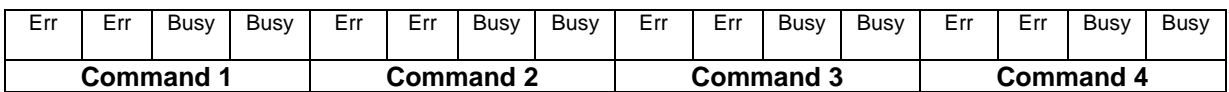

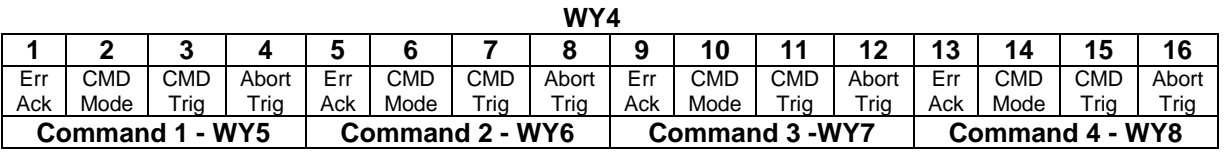

These words are divided into 4 sets of 4 bits each. Bits **1 to 4** of the Command Status Word (WX2) reflect command status of command slot 1, **5 to 8** – command slot 2, **9 to 12** – command slot 3, and **13 to 16** – command slot 4. Likewise, bits **1 to 4** of the Command Control Word are associated with command slot 1 (WY5), **5 to 8** – command slot 2 (WY6), **9 to 12** –command slot 3 (WY7), and **13 to 16** – command slot 4 (WY8).

# **COMMAND STATUS BIT DEFINITIONS (WX2)**

## **CMD Err –** *Command Error*

The 2572-A sets this bit to 1 when it encounters an error while attempting to execute the command specified in its corresponding command slot. The 2572-A will write an error code into offset 0 of the specified command block unless the PLC Err bit is also set.

## **PLC Err –** *PLC READ/WRITE ERROR*

The 2572-A sets this bit to 1 to indicate that it could not read a valid command block from V memory. Therefore, there is no place to write an error word. This may be caused by loading a value into the command slot which is not a valid V memory location (such as 0) or which points to a V location that does not contain a command block.

## **CMD Busy –** *Command Busy*

The 2572-A sets this bit 1 while it is processing a command. The module then sets this bit to 0 when command processing is finished.

## **ABORT Busy**

This indicates that the module is attempting to abort a command after an "abort trigger" has been received in WY4.

## **COMMAND CONTROL BIT DEFINITIONS (WY4)**

## **ERR Ack –** *Error Acknowledge*

The PLC sets this bit to acknowledge the error bit which was set by the 2572-A.

## **CMD Mode –** *Command Mode*

The PLC sets this bit to control how the module command execution is synchronized with the PLC logic:

0 = Uncoupled mode – The 2572-A command processing is not synchronized with the PLC logic. 1 = Coupled mode – The 2572-A command processing is synchronized with the PLC logic.

# **CMD Trig –** *Command Trigger*

The PLC sets this bit to initiate a command.

## **ABORT Trig –** *Abort Trigger*

The PLC sets this bit to abort a command in progress. In most applications, use of this bit is not required.

# **COMMAND STATUS WORD TROUBLESHOOTING MATRIX**

*Only the status bits for command slot 1 (bits 1 – 4) are shown here since they operate the same for all command slots. Monitoring command slots 2, 3, and 4 would be done in the same way.*

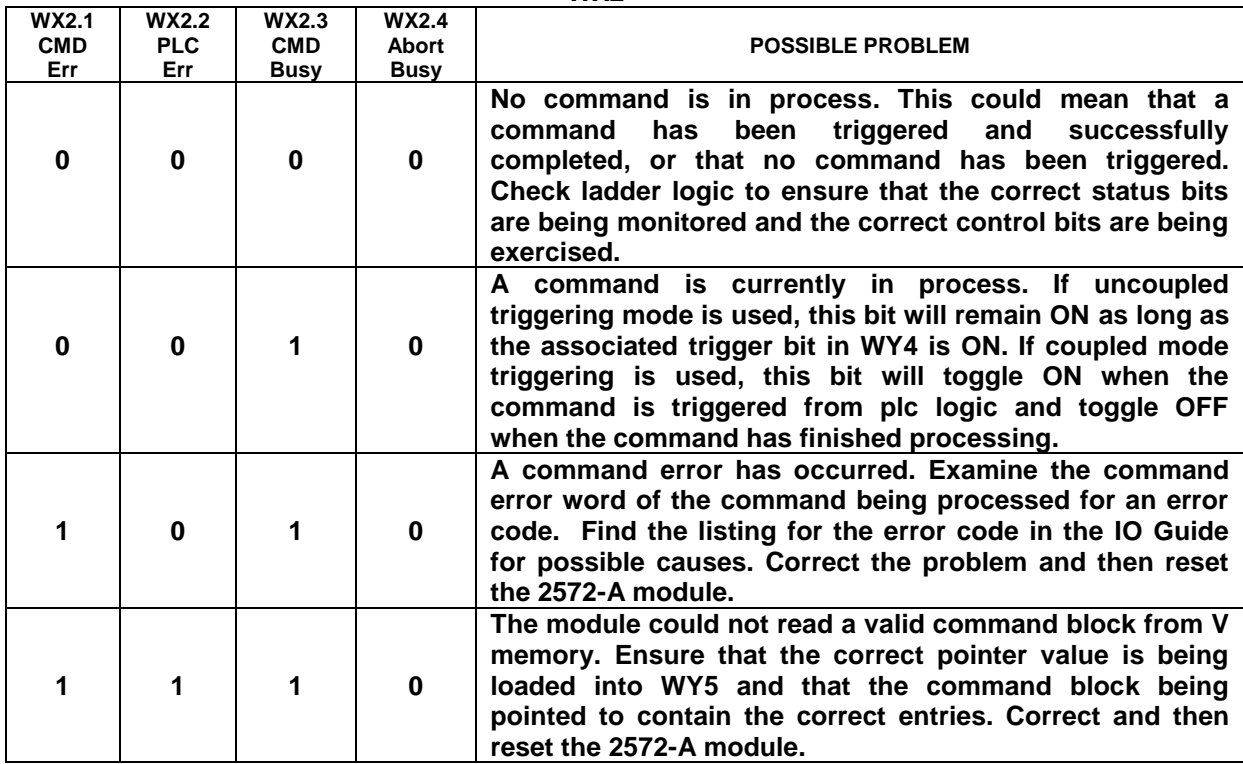

On a successful startup of this application the WX and WY words should be displaying the following values when viewed from a chart or data window:

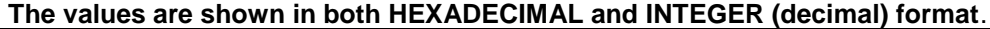

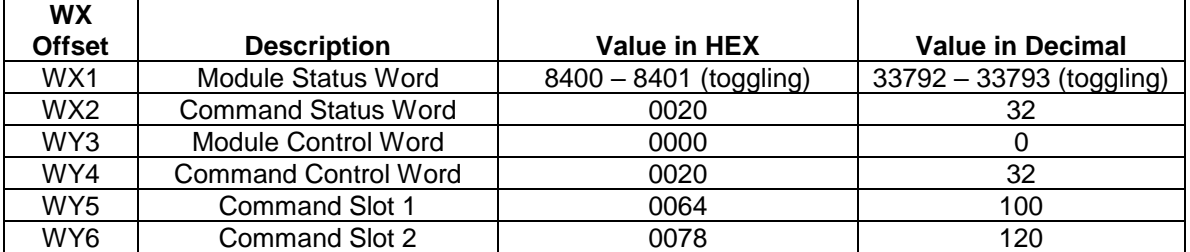

## **WX2**

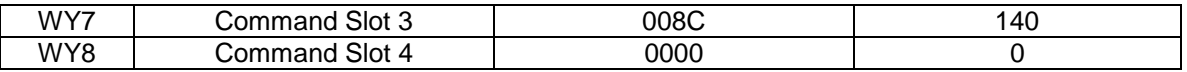

If these values are correct, the module should be configured properly, sending Multicast data, and is ready to receive data from other modules participating in the Multicast session. You can verify that all the modules in this multicast session are broadcasting and receiving the IP Multicast messages by using a Web Browser as follows:

1. From a pc that is on the same network, open the web browser and type the IP address of the 2572-A that you want to connect to in the address field of the browser and Enter. Once connected to the 2572-A, the following web page should be displayed.

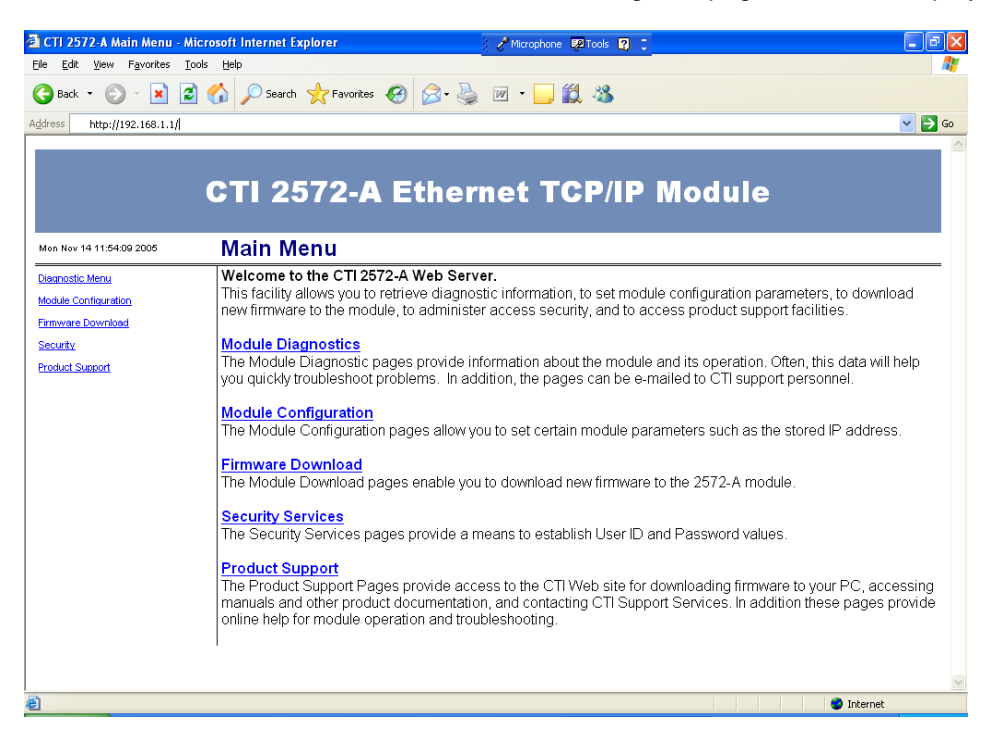

2. From the menu, select **Module Diagnostics**. The following page should then be displayed:

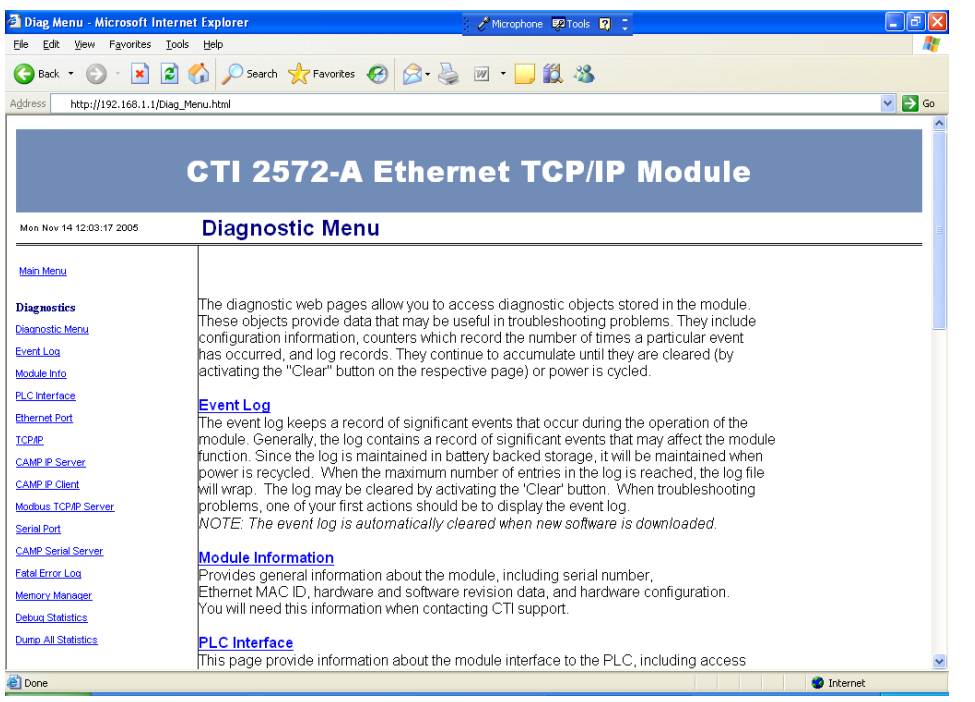

3. From the Diagnostic menu, select **ETHERNET PORT**. When the page comes up, look at the "**Multicast Packets Received**" counts and the "**Multicast Packets Transmitted**" counts. If the 2572-A is broadcasting and receiving multicast messages successfully, these counts should be non-zero. When you do a "Refresh" on this page, these values should increment. There should also be a Multicast MAC Address shown. If the module does not have a Multicast address, it will say "Not Configured".

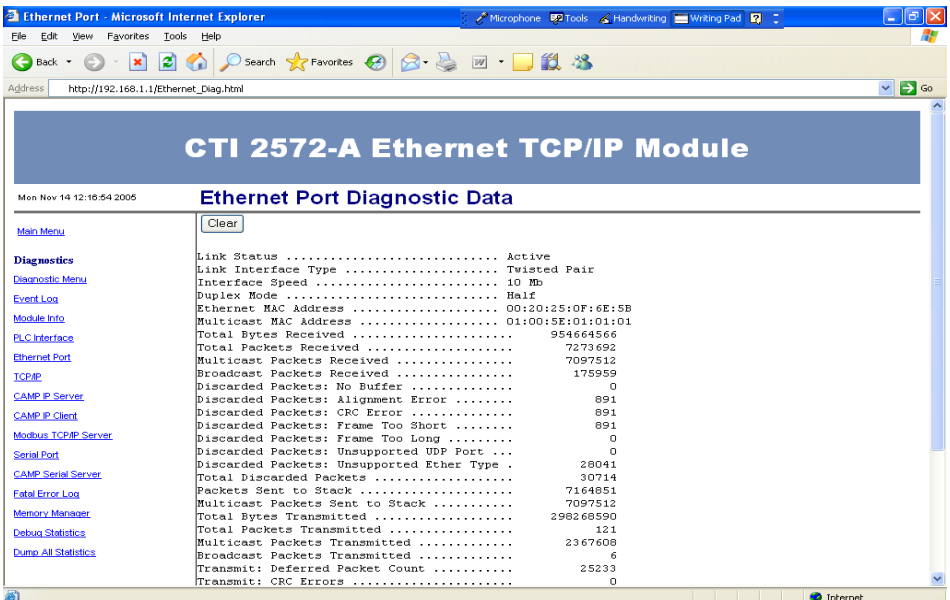

4. You can also determine if a module is sending Multicast messages by selecting **CAMP IP Client** from the diagnostic menu and observing that the Connection Number is the number of the socket created and the Remote IP address is the IP Multicast address.

Also, the "Unacknowledged Write Initiated" and "Unacknowledged Write Message Sent" counts should increment at the rate you specified when you refresh the page.

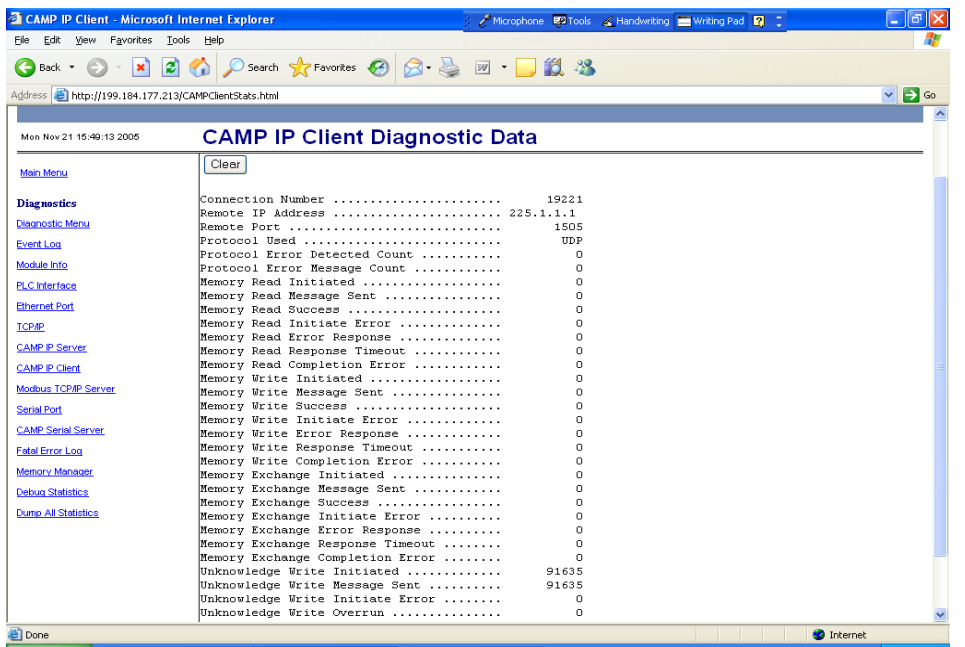

#### **Configuring a Multicast Address via the Web Browser Interface**

A Multicast address may also be configured in a 2572-A using a web browser. Below is an example for configuring a Multicast address via the Web Server:

From the MAIN MENU, select **Module Configuration.** If the "Password Bypass" option has not been disabled via dip switch 7, you will be prompted for a "**User Name**" and "**Password**". The default user name *and* password is "**config**". Type 'config" for both the User Name and Password and then the Module Configuration page will be displayed.

Initially, if no Multicast address has ever been configured in the module, there may be invalid values in the "Multicast IP Address" field.

Enter the desired values into the IP Multicast Address field and then select "**Update Module**" at the lower left of the *TCP/IP Configuration* box. Once the parameters have been updated, the module must be configured for "Auto Start" via dip switch 4 of S1 (placed in the ON position) and then the module must be reset. A reset may be accomplished by selecting "**Module Reset**" from the "Module Configuration" page or by pressing the recessed RESET button on the front panel of the module.

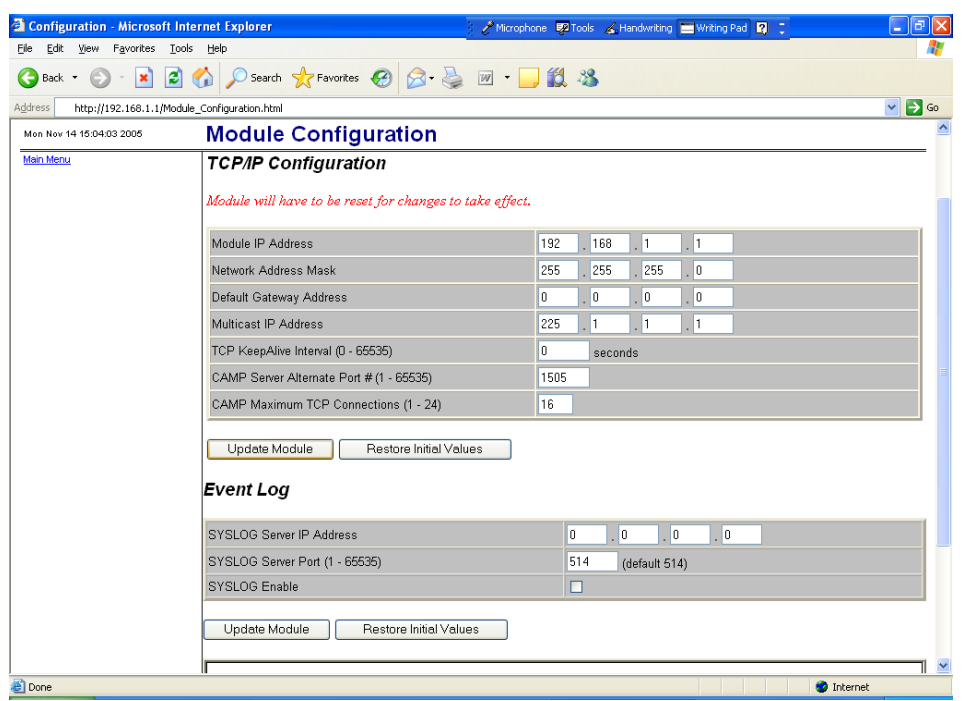

# **POINTS FOR CONSIDERATION**

- **1. At the time of this writing, the current version of the 2572-A application code is 2.07. There are some operational characteristics associated with IP Multicast in versions 2.00 to 2.07 of the application code that should be noted. There may be some changes and enhancements made to IP Multicast operation in future releases of the 2572-A application code, which will not affect the basic functionality.**
- *The valid range for multicast addresses is 224.0.0.3 through 239.255.255.255. If you enter a value for the Multicast address that is outside of this range in the Module Configuration page of the web browser, an error is returned that says:*

*"The Multicast IP Address in Invalid" "The Multicast Address must be between 224.0.0.2 and 239.255.255.255 inclusive."*

 *This is a documentation error and should be "224.0.0.3 and 239.255.255.255".*

- *If the Multicast address is being configured by the PLC, the Start Network Server command checks for out of range values entered for the Multicast address. It does not write invalid multicast address values to the module, but it does not report an error to the Start Network Server error word. If the other IP parameters are valid, it will write those values correctly without indicating that an invalid Multicast address was entered. Subsequently, if a module has been preconfigured with a valid Multicast address and is then started again from the PLC with 0's in the Multicast address fields, the module will retain the Multicast address previously configured.*
- *When IP parameters are configured from the PLC, the new parameters are automatically saved to the module's EEPROM, including the Multicast address if configured in the Start Network Server command. However, once a Multicast address has been configured and*

*stored in EEPROM, the only way to remove the Multicast address is via the Module Configuration page of the web browser interface. Zero's must be written into the Multicast address field and then updated to the module. Loading IP parameters from the PLC via the Start Network Server command with zeros in the entries for the Multicast address will not clear the Multicast address from the EEPROM of a previously configured module. Therefore, care must be taken not to inadvertently place a module with a configured Multicast address into an application where it may receive unintended Multicast messages.*

- *When using un-coupled mode triggering of the Unacknowledged Write command, the 2572-A will continue to initiate write commands at the time interval specified, even if the 2572-A is removed from the PLC IO configuration (as would be the case of a complete program clear or new program download to the PLC). The module will continue to broadcast Multicast messages until it is reset. When coupled mode triggering is used, command execution is halted when the module is removed from the PLC IO configuration.*
- **2. There is no status confirmation to the PLC that a 2572-A is actively receiving or producing Multicast messages. If it is important to know that the data being received is valid, the user must implement some method to determine this. One method that might be used is to implement ladder logic in the producers to increment the value in one word being written that could be monitored in the ladder logic of the consumers to indicate that valid data is being received.**

# **IMPORTANT!!**

*To prevent inadvertent overwriting of V memory in other PLCs, ensure that only the modules that you want to participate in the multicast session are configured with the multicast address.*

*Also note that when the network server is started from the PLC, the network parameters are automatically updated to EEPROM, including the IP Multicast address if configured from the PLC. In the event that a module is configured with a Multicast address by the PLC and then later the module is configured to start from EEPROM it will still retain the previously configured Multicast address.*

20JUNE2018